## ブラウザ設定の変更手順

1 取引画面左上の【設定】メニューをクリックします。

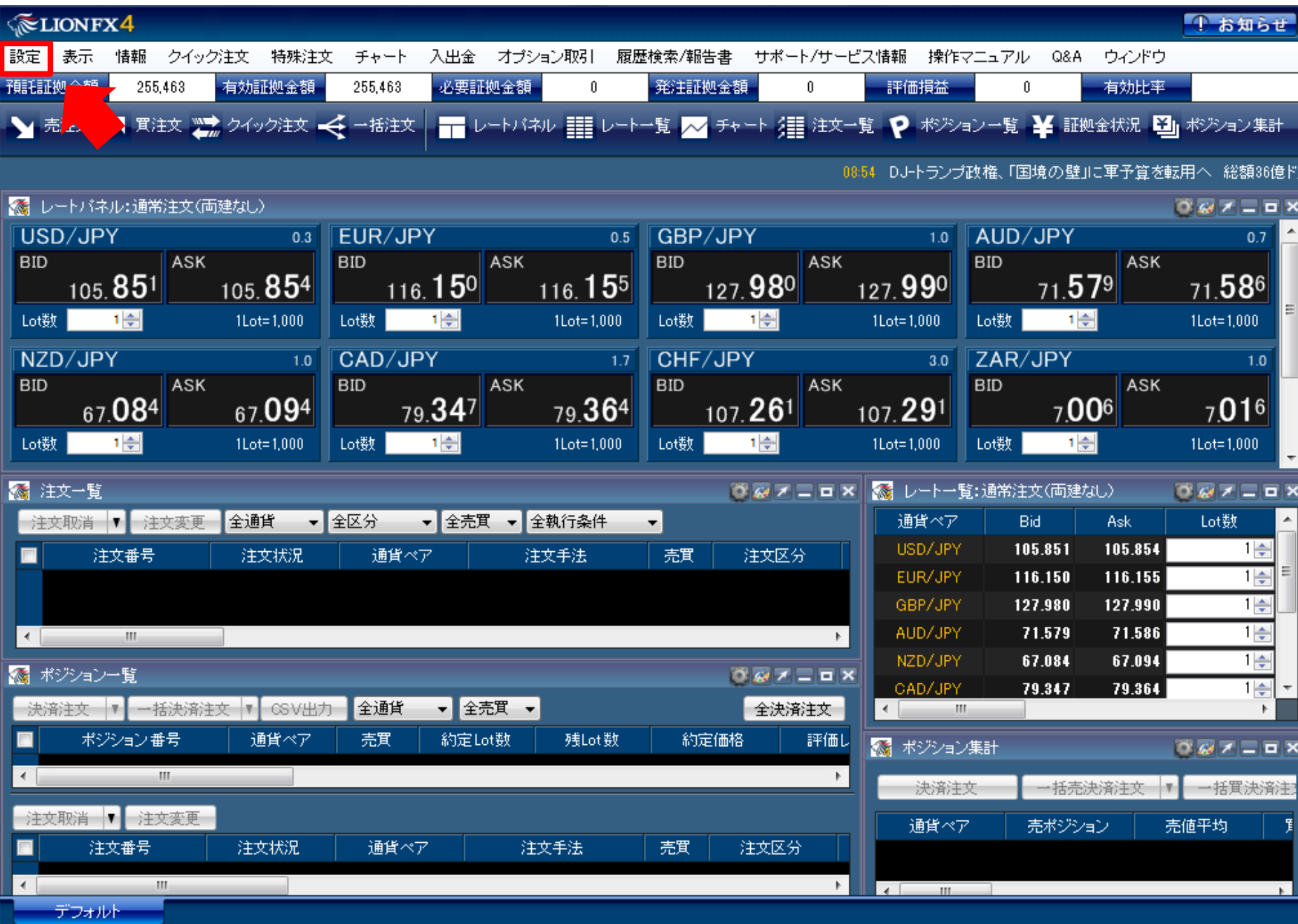

## 【注文&動作設定】をクリックします。

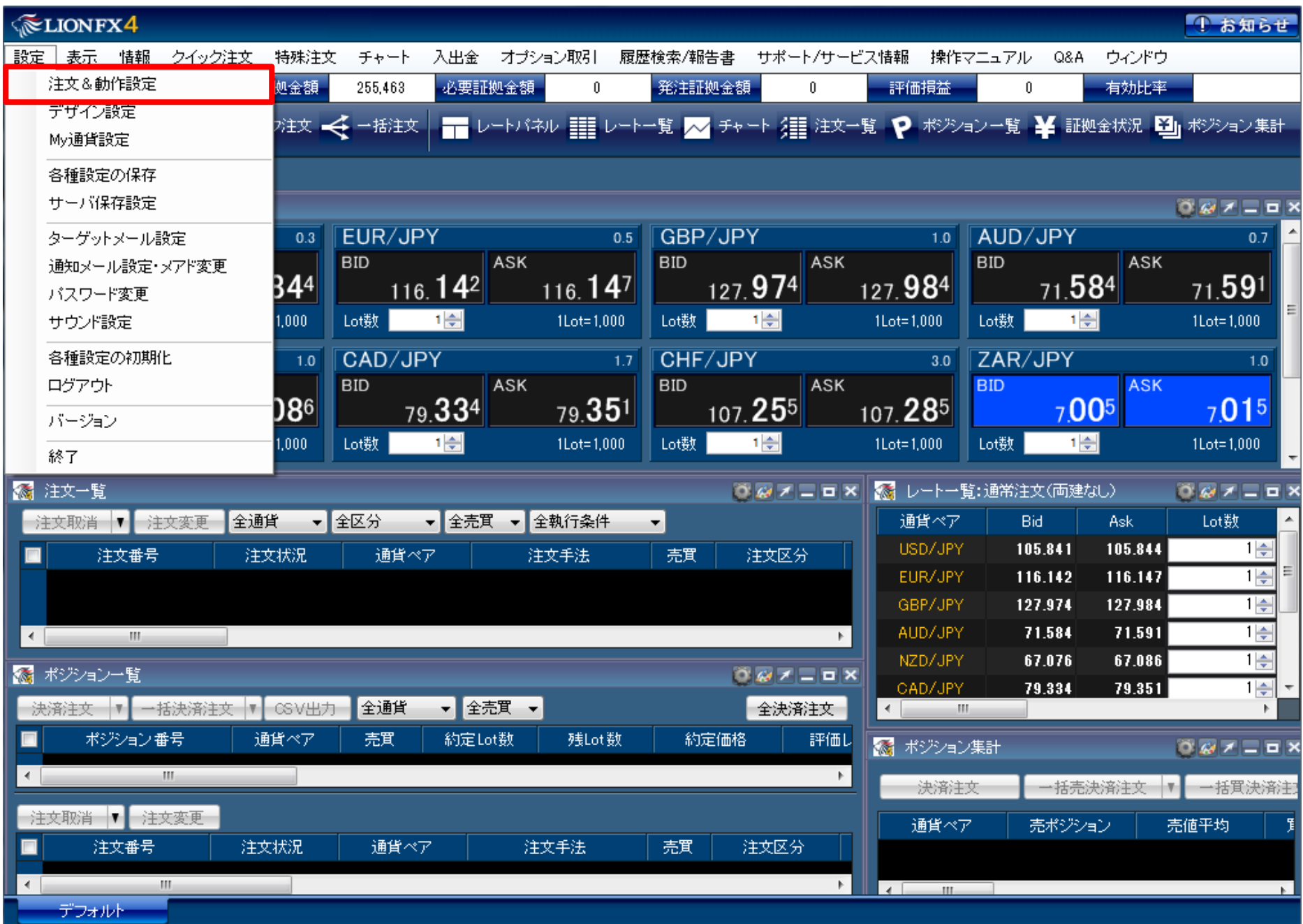

## 【ブラウザ設定】をクリックします。

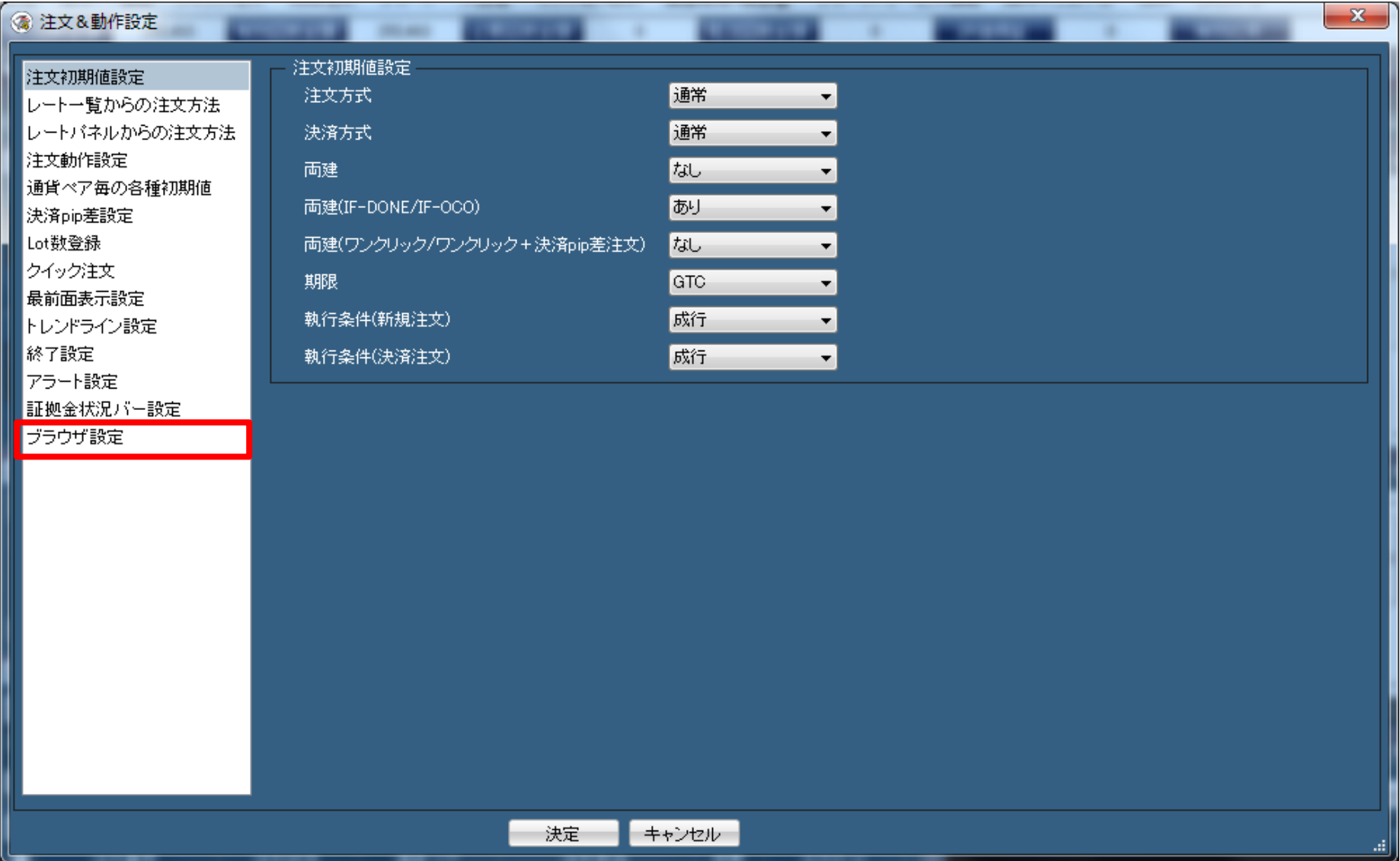

## 【既定のブラウザ】をクリックしてチェックをつけます。

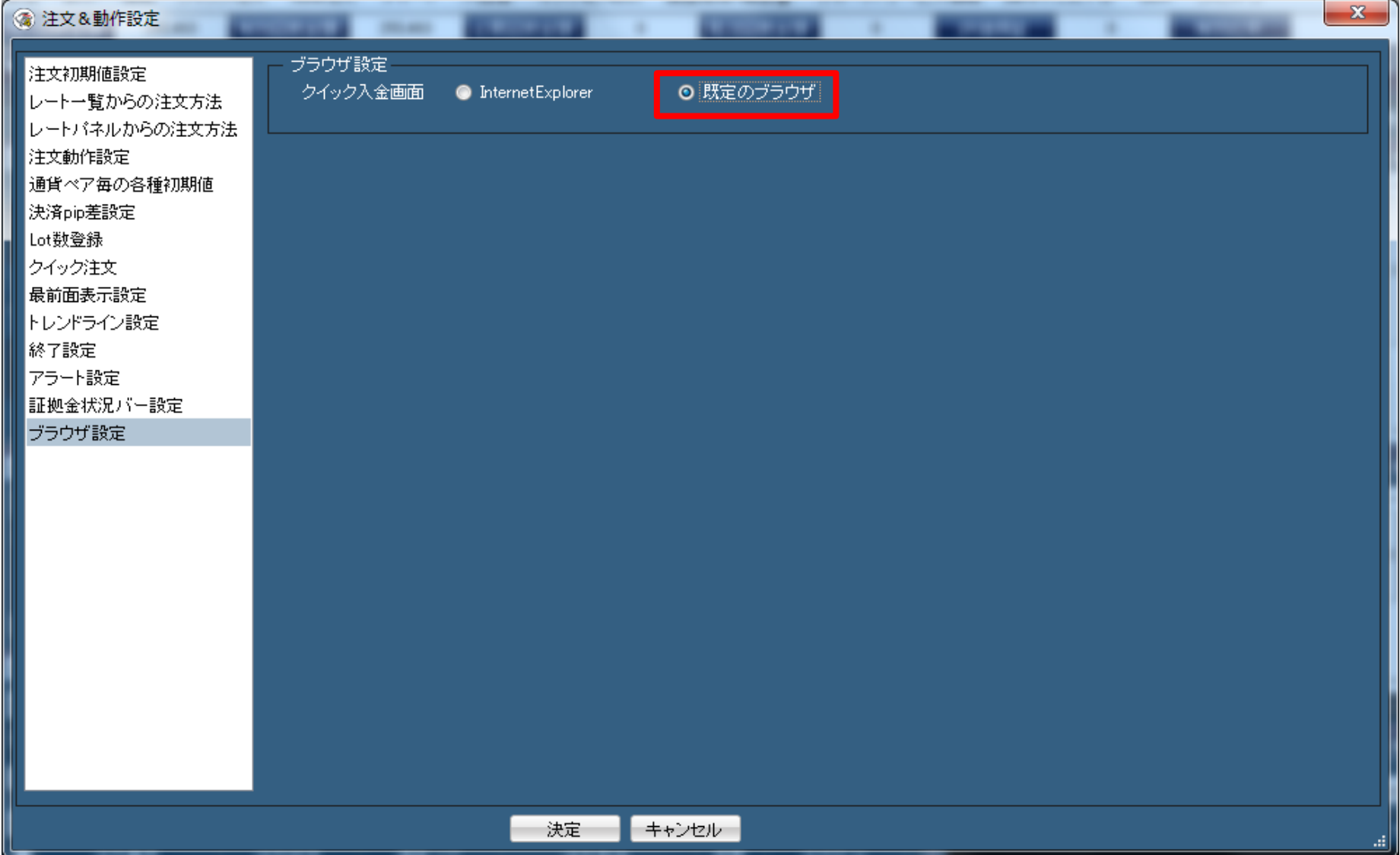

【決定】ボタンをクリックし、クイック入金が行えるかご確認ください。

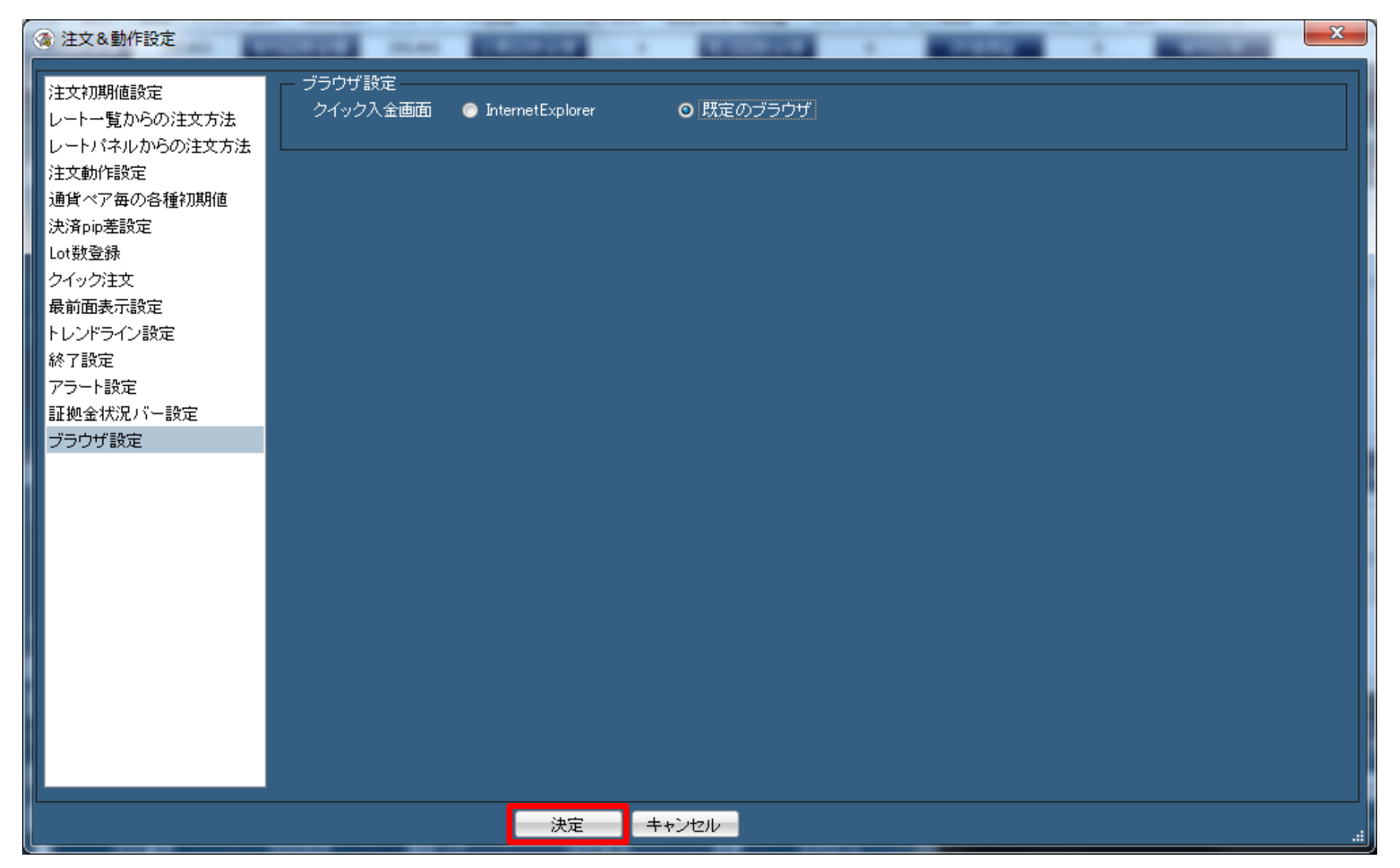